# **EOLE Outils, console Profs (EOP) et console Elèves (EOE)**

- 1. [Lancement de la console EOP](#page-1-0)
- 2. [Documents](#page-2-0)
- 3. [Gestion](#page-3-0)
- 4. [Observation](#page-4-0)
- 5. [Mot de passe](#page-5-0)
- 6. [Délégation des droits](#page-6-0)
- 7. [Préférences](#page-7-0)
- 8. [Lancement de la console EOE](#page-8-0)

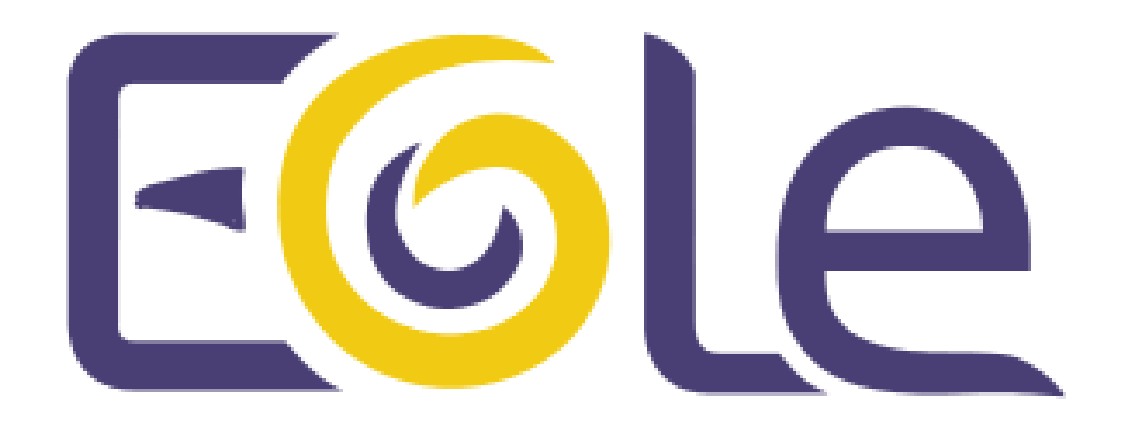

#### <span id="page-1-0"></span>**1.Console EOP**

Console EOP

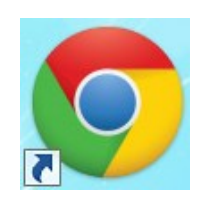

Console EOP

l'icone du navigateur pour lancer la console. Suivant le navigateur vous devrez peut-être « accepter les risques... »

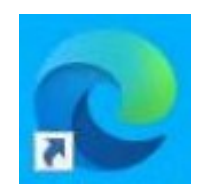

Console EOP

Double-cliquez sur

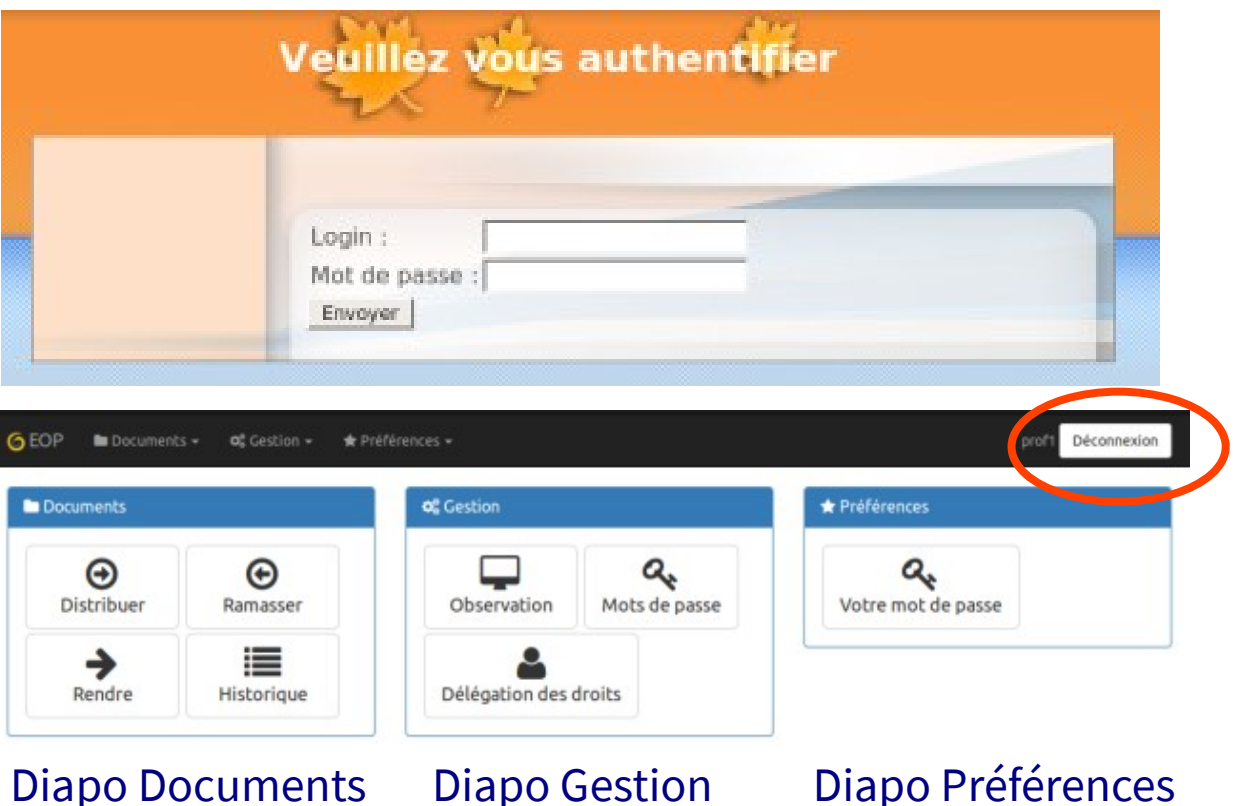

### <span id="page-2-0"></span>**2.Documents**

Il est préférable de favoriser l'usage de l'ENT (cahier de texte, devoirs à faire…) car les documents ne sont pas atteignables depuis l'extérieur de l'établissement.

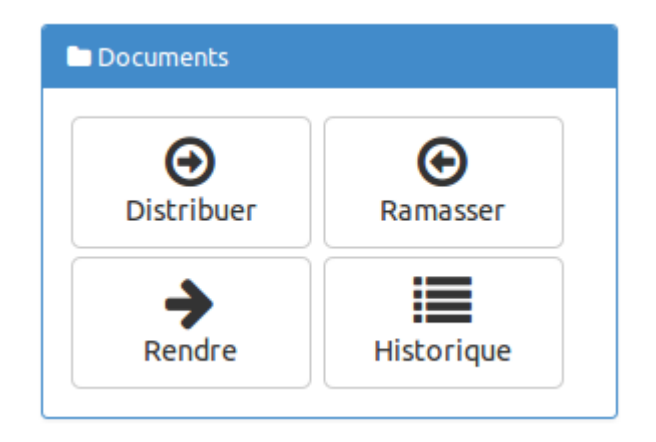

#### [Lien vers le site EOLE pour cet usage](https://eole.ac-dijon.fr/documentations/2.8/completes/HTML/ModuleScribe/co/01-distribution.html).

- Distribuer : permet de gérer la distribution de documents ;
- Ramasser : permet de récupérer un document distribué et nécessitant la modification par les utilisateurs ;
- Rendre : permet d'annoter les documents ramassés et de les restituer ;
- Historique : permet de lister les différents documents et de connaître leur état.

### <span id="page-3-0"></span>**3.Gestion**

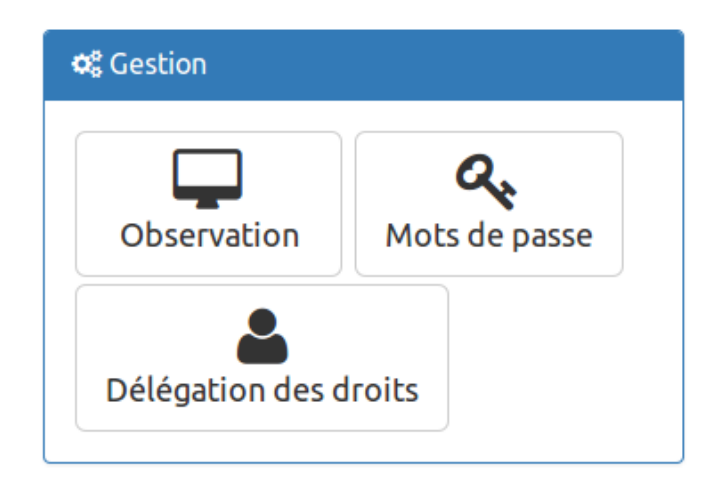

- [Observation](#page-4-0) : Utiliser Veyon Master. VNC permet d'observer un ou plusieurs postes ou d'en prendre le contrôle à distance ;
- [Mots de passe](#page-5-0) : visible uniquement avec le rôle de professeur principal, cette option permet de changer le mot de passe d'un ou de plusieurs utilisateurs.
- [Délégation de droits](#page-6-0) : visible uniquement avec le rôle de professeur principal, elle permet de déléguer la gestion des mots de passe (dans EOP et EAD) et des comptes élève (dans l'EAD) pour une classe donnée.

#### <span id="page-4-0"></span>**4.Observation**

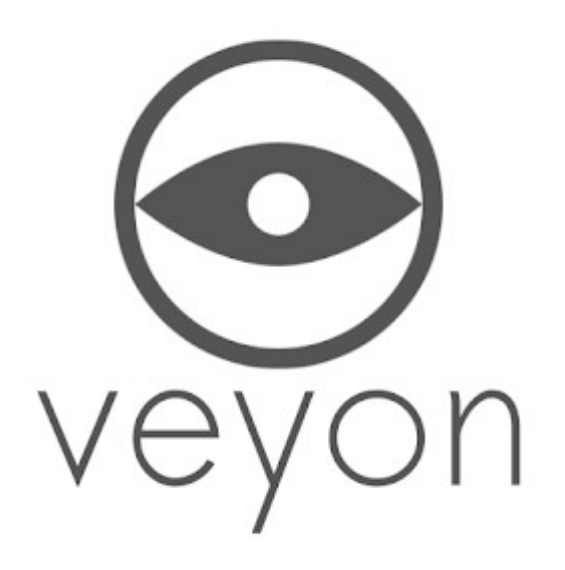

#### **Cette icône devrait être sur votre bureau utilisateur.**

#### <span id="page-5-0"></span>**5.Mot de passe**

Choisir un groupe dans la liste des groupes, il est possible de sélectionner tous les élèves du groupe ou de les sélectionner un par un. Pour faciliter la recherche il est possible de trier les élèves par nom, prénom ou identifiant. Les élèves sélectionnés sont ajoutés dans le champ Sélection. Une croix blanche sur fond rouge permet de supprimer un compte de la liste. Le lien Vider la liste permet de vider toute la liste.

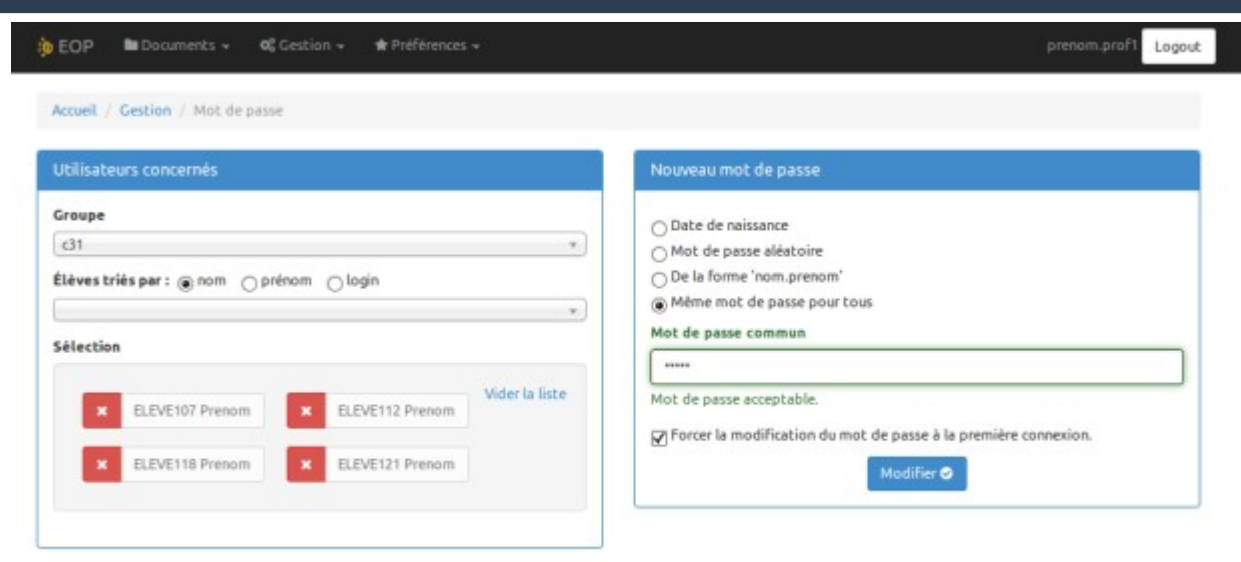

Il faut choisir le type de mot de passe qui sera appliqué aux comptes sélectionnés :

- Date de naissance
- Mot de passe aléatoire
- De la forme nom.prenom
- Même mot de passe pour tous : permet de choisir le mot de passe.

La validation du changement de mot de passe se fait avec le bouton Modifier, un message informe du changement : Les mots de passe des utilisateurs suivants ont été modifiés avec succès :

#### ELEVE130 Prenom : 7gUo4\*T

Modifications enregistrées dans votre répertoire personnel dans le fichier mot-de-passe\_9\_4\_0.csv.

## <span id="page-6-0"></span>**6.Délégation des droits**

Pour un administrateur de classe (professeur principal) il est possible de déléguer à un autre enseignant le droit de gestion des comptes élève et des mots de passe.

La vue affiche toutes les classes dont l'enseignant est responsable. Dans chaque classe est affichée une liste des personnes ayant également un droit de gestion.

Pour déléguer un droit de gestion à un autre enseignant, il faut choisir son nom dans le menu déroulant de la classe désirée. Une fois sélectionné il s'ajoute à la liste des administrateurs sans demande de confirmation.

Pour retirer ce droit à un enseignant, il faut cliquer sur la croix rouge correspondant à son nom. Aucune validation n'est nécessaire.

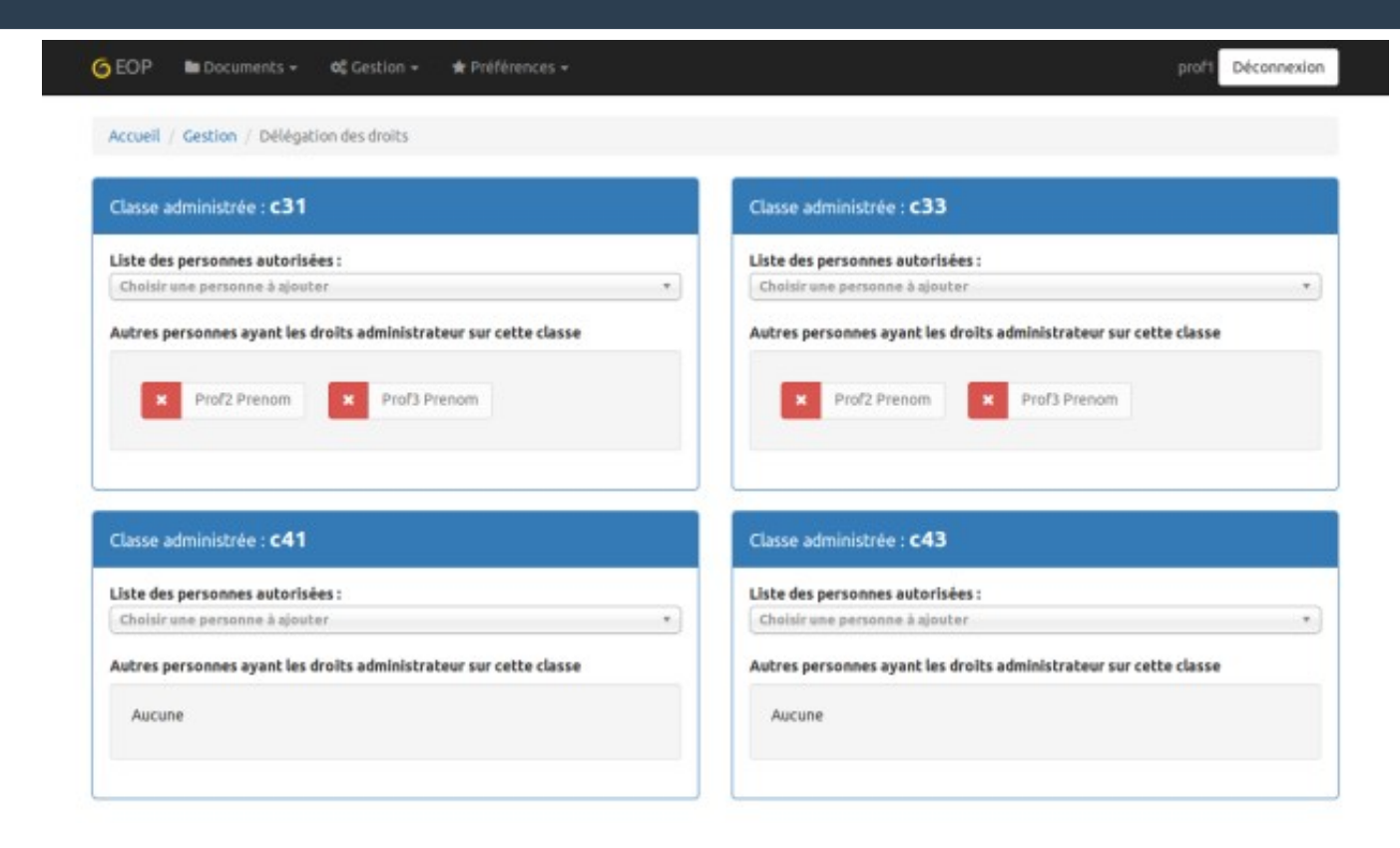

#### <span id="page-7-0"></span>**7.Préférences**

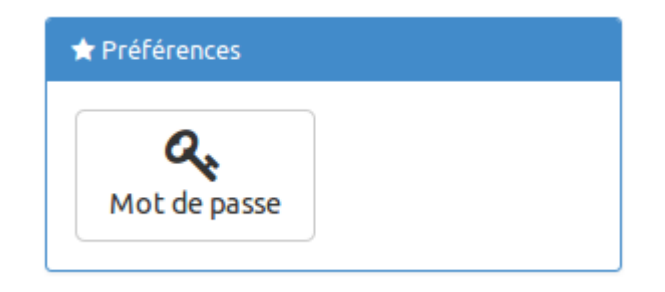

#### Mots de passe : permet de modifier son propre mot de passe.

### <span id="page-8-0"></span>**8.Console EOE**

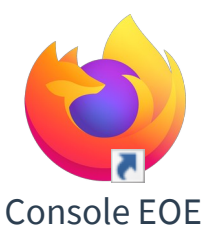

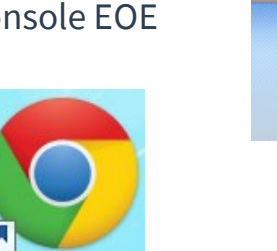

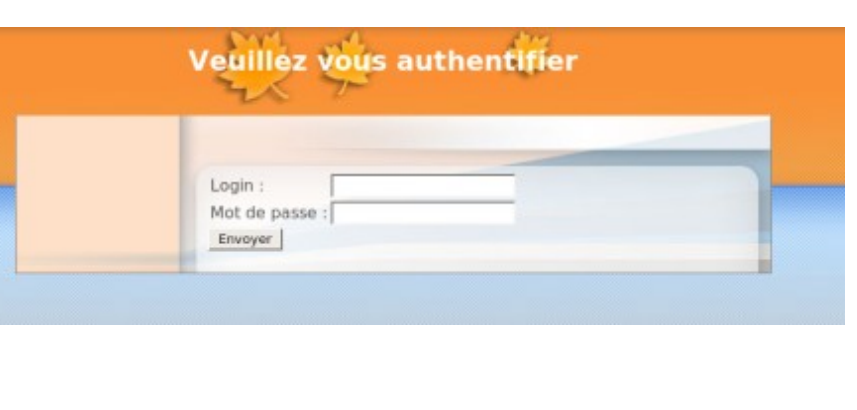

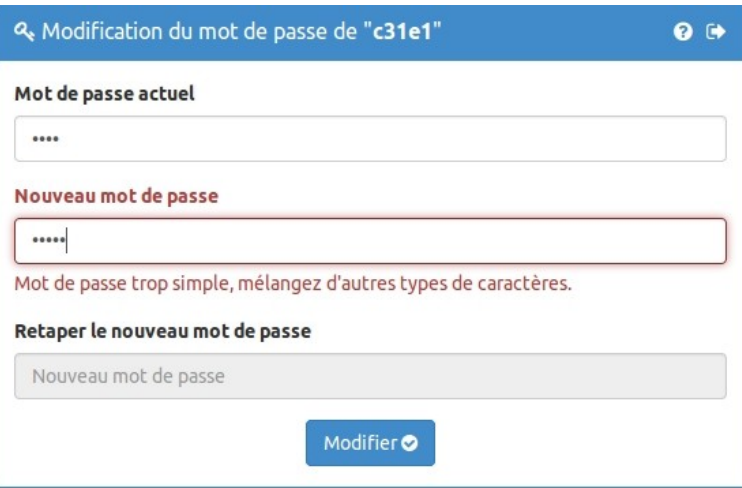

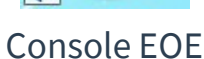

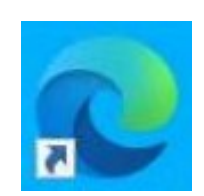

Console EOE

- Après connexion à la console, l'élève tape son mot de passe actuel puis son nouveau mot de passe et le confirme.
- Le mot de passe doit être en accord avec la politique de sécurité définie pour l'établissement. Certains caractères sont interdits par exemple l'espace.
- La vérification des critères de complexité du mot de passe est vérifié à mesure de son entrée (voir figure ci-dessus).
- Le problème est que l'on ne « voit » pas les mots de passe avant de valider, ce qui rend la manipulation (très) difficile pour certains élèves.